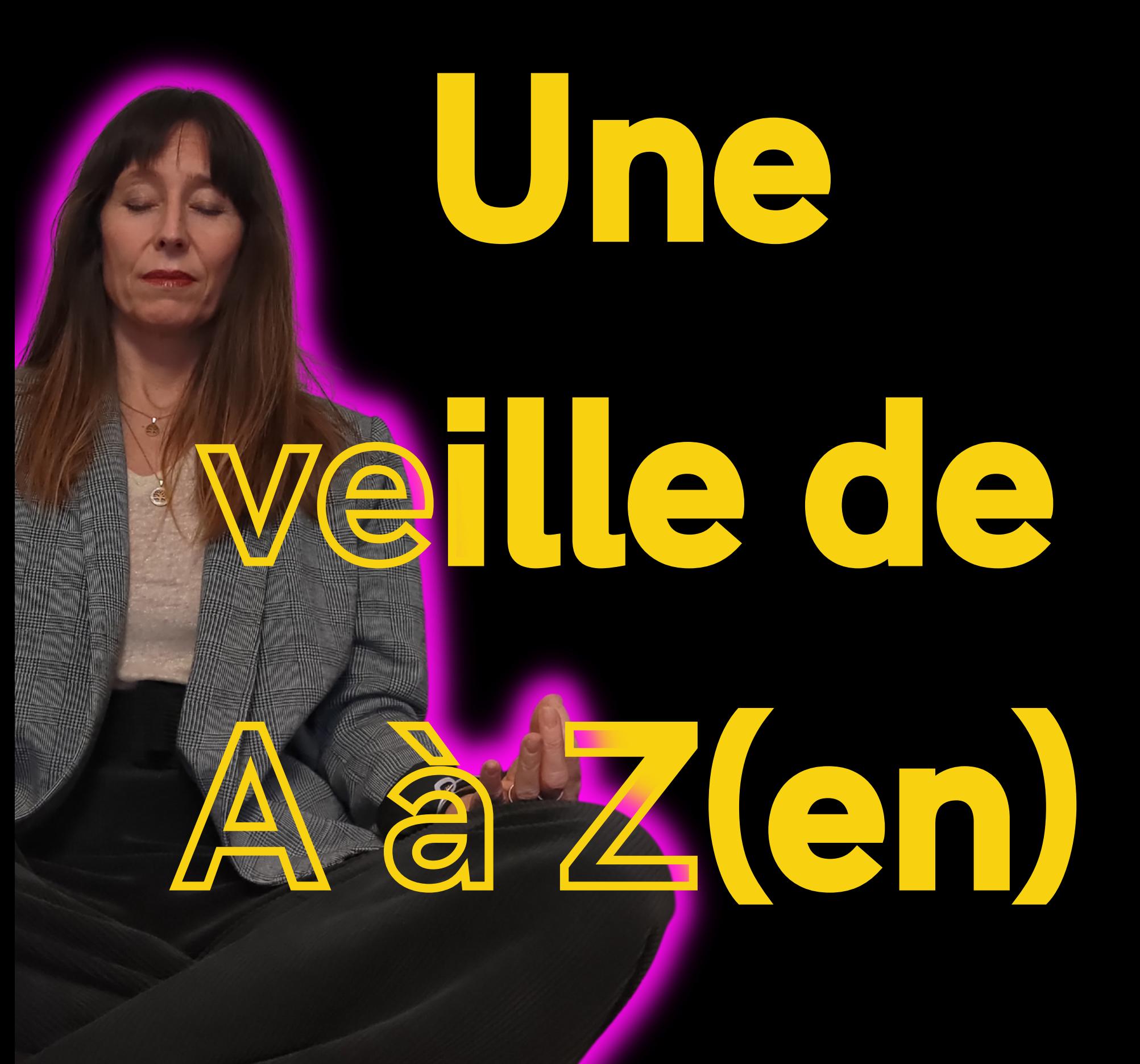

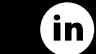

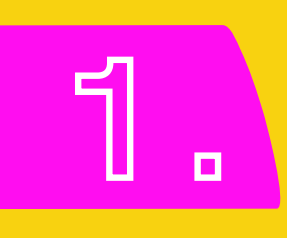

## **LA CLOCHE DE NOTIFICATION**

- **Tu peux activer les notifications sur les profils ET sur les pages.**
- **Pour cela, tu dois au préalable suivre le compte.**
- **Une cloche apparaît alors en haut à droite sous la bannière**

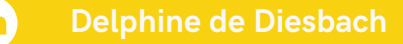

# **Sur les pages**

### **En cliquant sur la , tu peux gérer ton niveau de notification.**

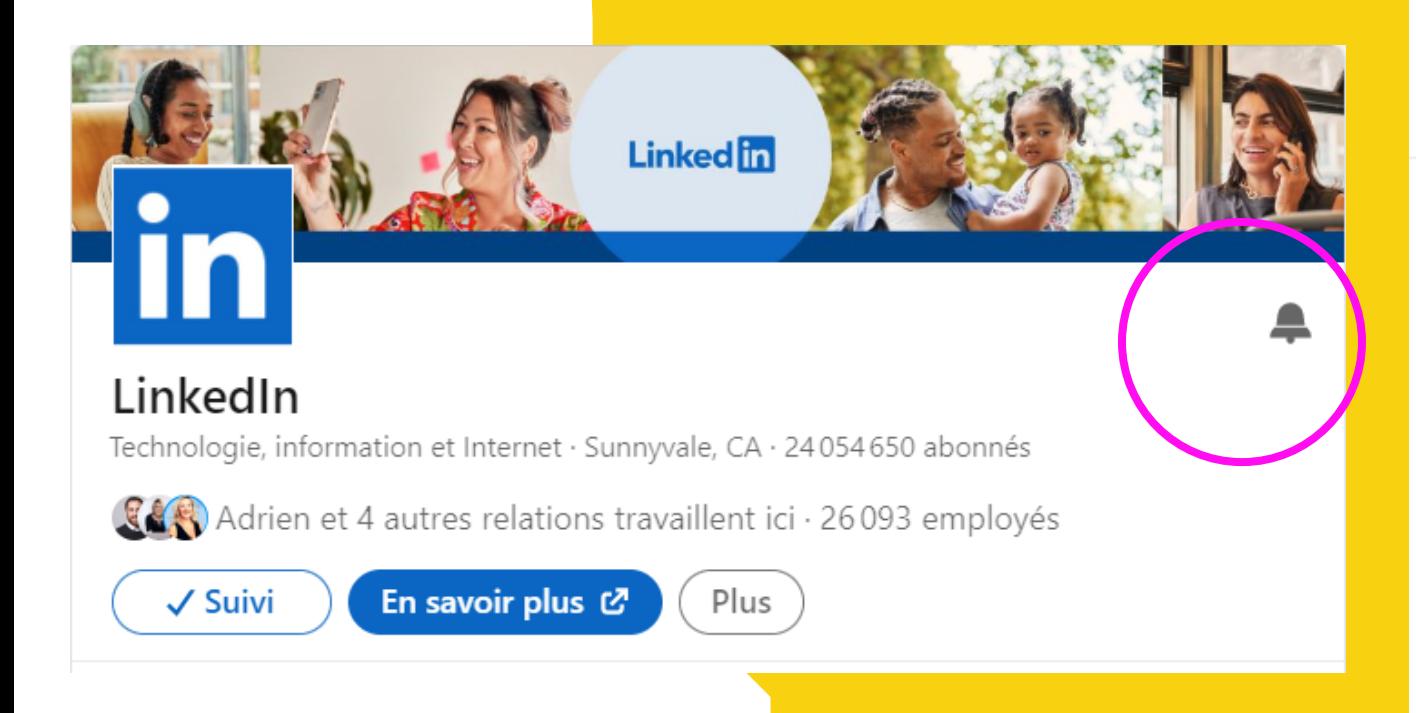

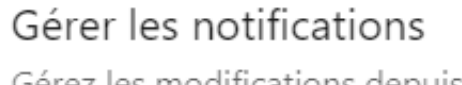

Gérez les modifications depuis Jobberry

> Tous les nouveaux posts Recevez des notifications pour tous les posts de cette page

Meilleurs posts Recevez des notifications pour les meilleurs posts de cette page

Aucun nouveau post Recevez des notifications uniquement sur les activités qui vous concernent

> **Enregistrer Delphine de Diesbach**

 $\times$ 

# **Sur les profils**

#### **En cliquant 1 fois sur la Q:**

Recevez des notifications pour tous les posts

#### **En cliquant 2 fois sur la ▲:**

Recevez des notifications uniquement pour les posts les plus populaires

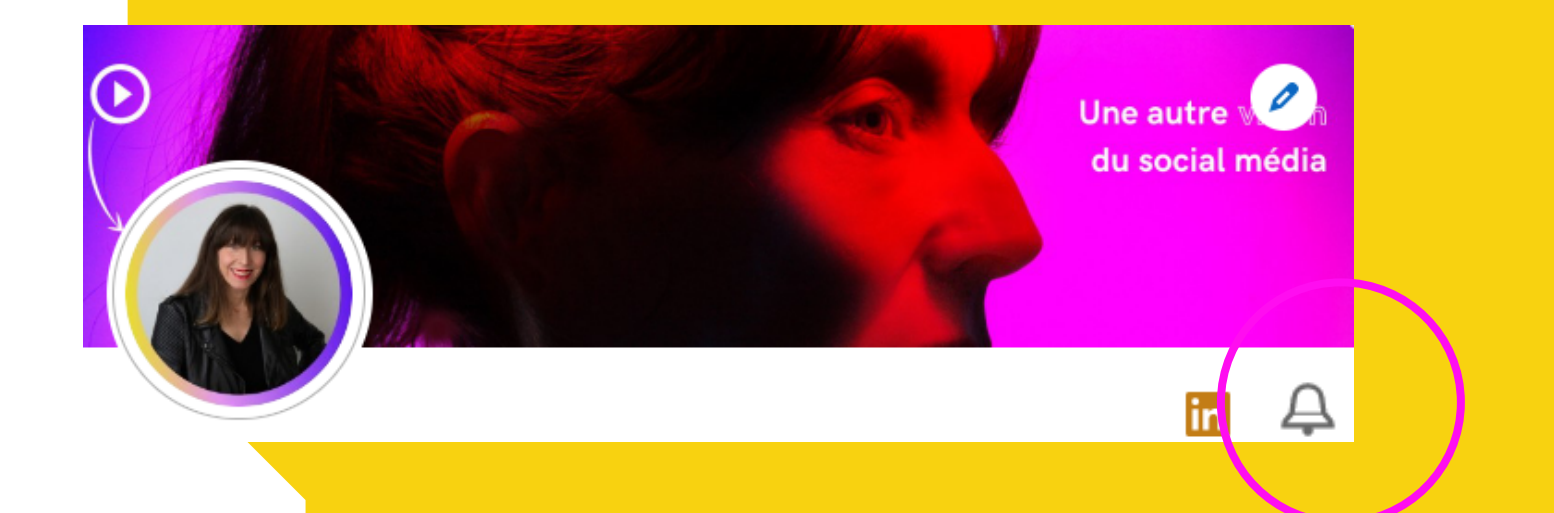

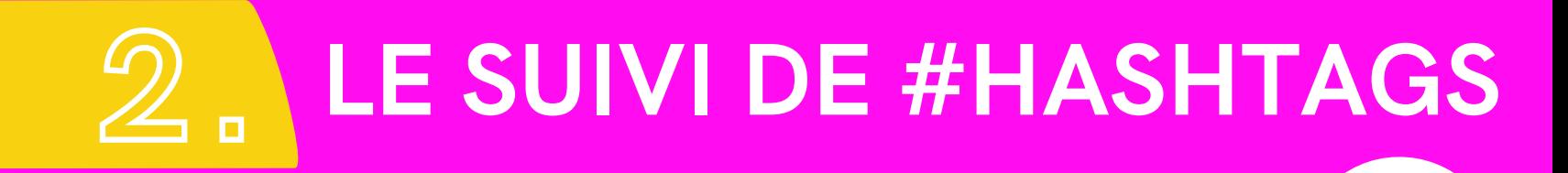

**Tu peux t'abonner à des Hashtags et ainsi filtrer ton fil d'actualité en UN seul clic !**

<u>in</u>

**Va dans le moteur de recherche et tape le symbole # suivi de ton mot clé**

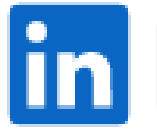

C #immobilierdentreprise

**LinkedIn te remonte le #hasthtag. Tu n'as plus qu'à cliquer sur "Suivre"**

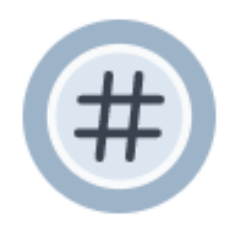

#immobilierdentreprise

1069 abonnés

**Suivre** 

'in

#### **LE SUIVI DE #HASHTAGS Astuces**

- **Si LinkedIn ne te le remonte pas du premier coup, va dans un contenu et ouvre-le.**
- **Le #hashtag devient alors cliquable : clique dessus.**

<u>in</u>

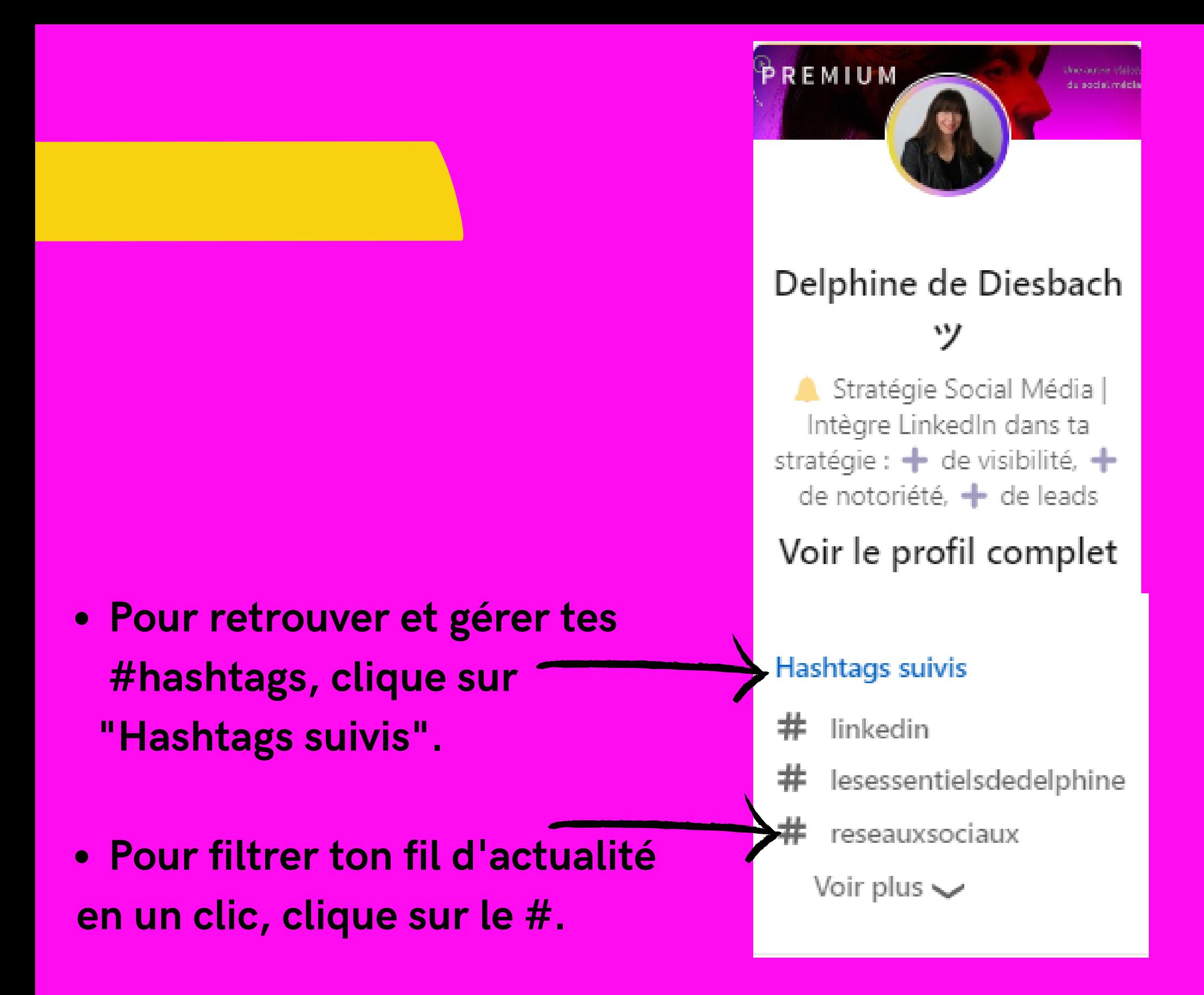

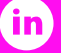

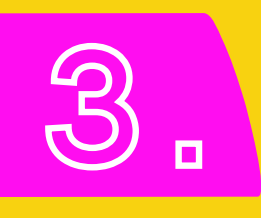

## **LE MOTEUR DE RECHERCHE**

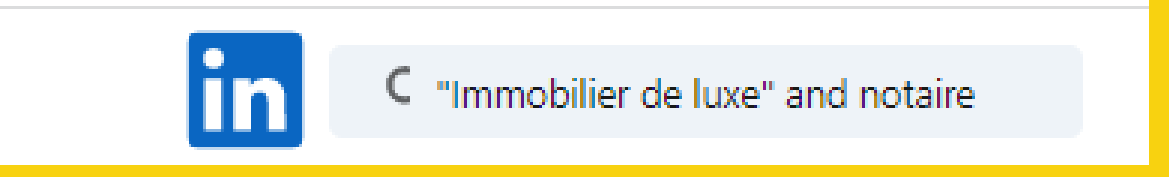

- **Le moteur de recherche est ultra puissant et clairement sous-utilisé sur LinkedIn !**
- **Tu peux combiner des mots clés et utiliser les filtres pour optimiser et resserrer les résultats.**
- **Si tu ajoutes à cela les opérateurs booléens, tes résultats vont être ultra précis**

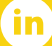

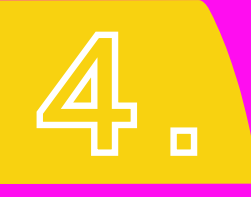

### **L'ENREGISTREMENT**

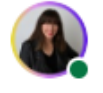

Delphine de Diesbach '/ • Vous Stratégie Social Média | Intègre LinkedIn dans strat...  $2$  sem.  $\cdot$   $\circled{9}$ 

Vos vues de profil avant ce post : @ Vos vues de profil après ce post :

Alors, nous sommes d'accord : avoir des vues de profil n'est pas une fin en soi. Mais c'est un indicateur intéressant. C'est aussi le passage obligé pour convertir même si ici, convertir signifie développer son réseau, avoir de nouveaux abonnés...

Sur LinkedIn, soit on vous cherche, soit on tombe sur vous !  $\Box$  Si on vous cherche, l'objectif est qu'on vous trouve, qu'on trouve votre profil !

Si on tombe sur vous, l'objectif est d'amener à votre profil.

Alors comment optimiser tout cela et demultiplier vos vues de profil ? Dans le carrousel à appliquer immédiatement.

La 3 est clairement la plus expl vous ?

Enregistrer

Copier le lien vers le post

く/ > Intégrer ce post

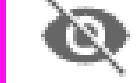

De ne souhaite pas voir ceci

**Tu as trouvé des posts**  $\bullet$ **intéressants mais tu n'as pas le temps de les lire ? Mets les de côté avec la fonction "Enregistrement" :**

**Clique sur les ... en haut du post et choisis "Enregistrer"**

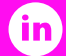

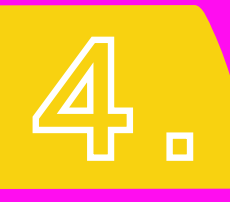

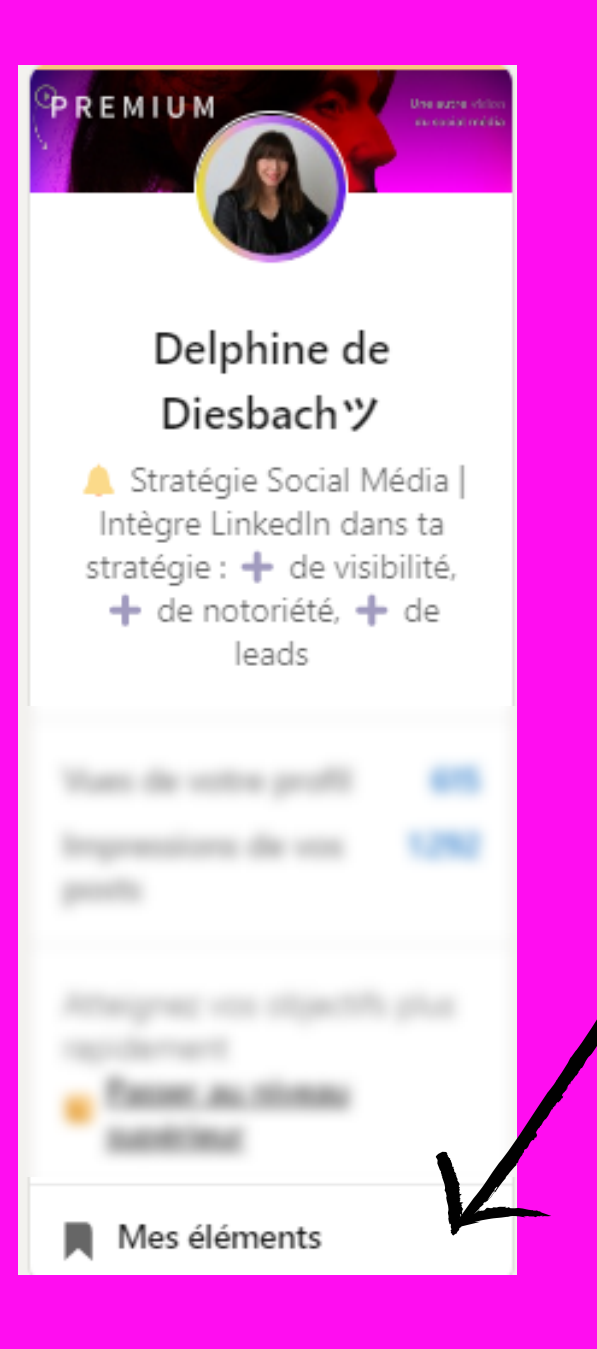

**Pour retrouver tes enregistrements, c'est ici !**

**Pense à faire régulièrement le ménage car il n'y a pas encore de système de classement.**

Œ

**N'hésitez pas à lancer la discussion en commentaires ou à me laisser un message en MP pour toute question.**

**Abonnez-vous et activez la pour ne rien rater.**